**PSJ** PSJGLOBAL

# Bitget **CYCON Trading**

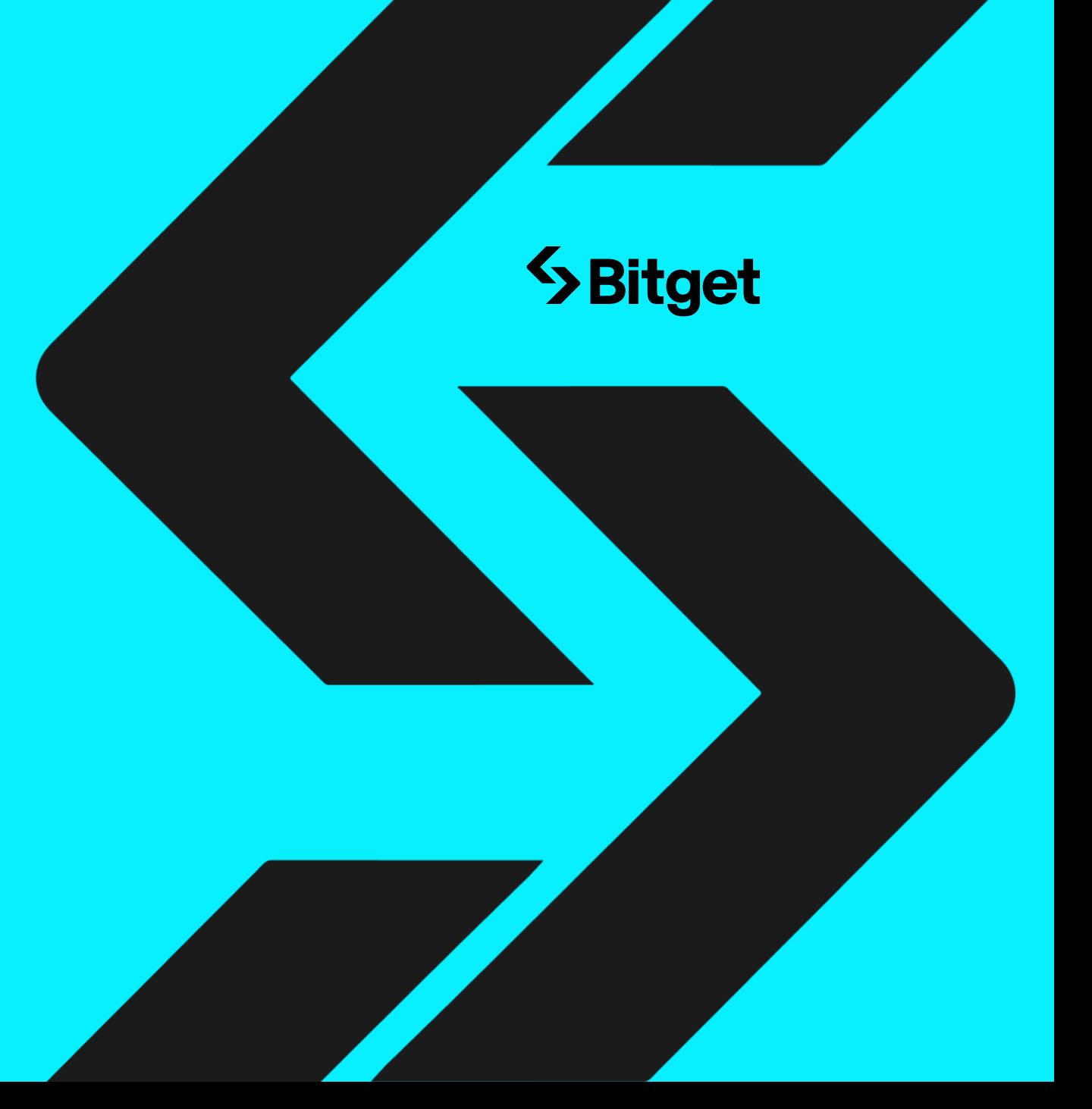

# Bitget 거래 방법

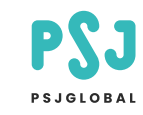

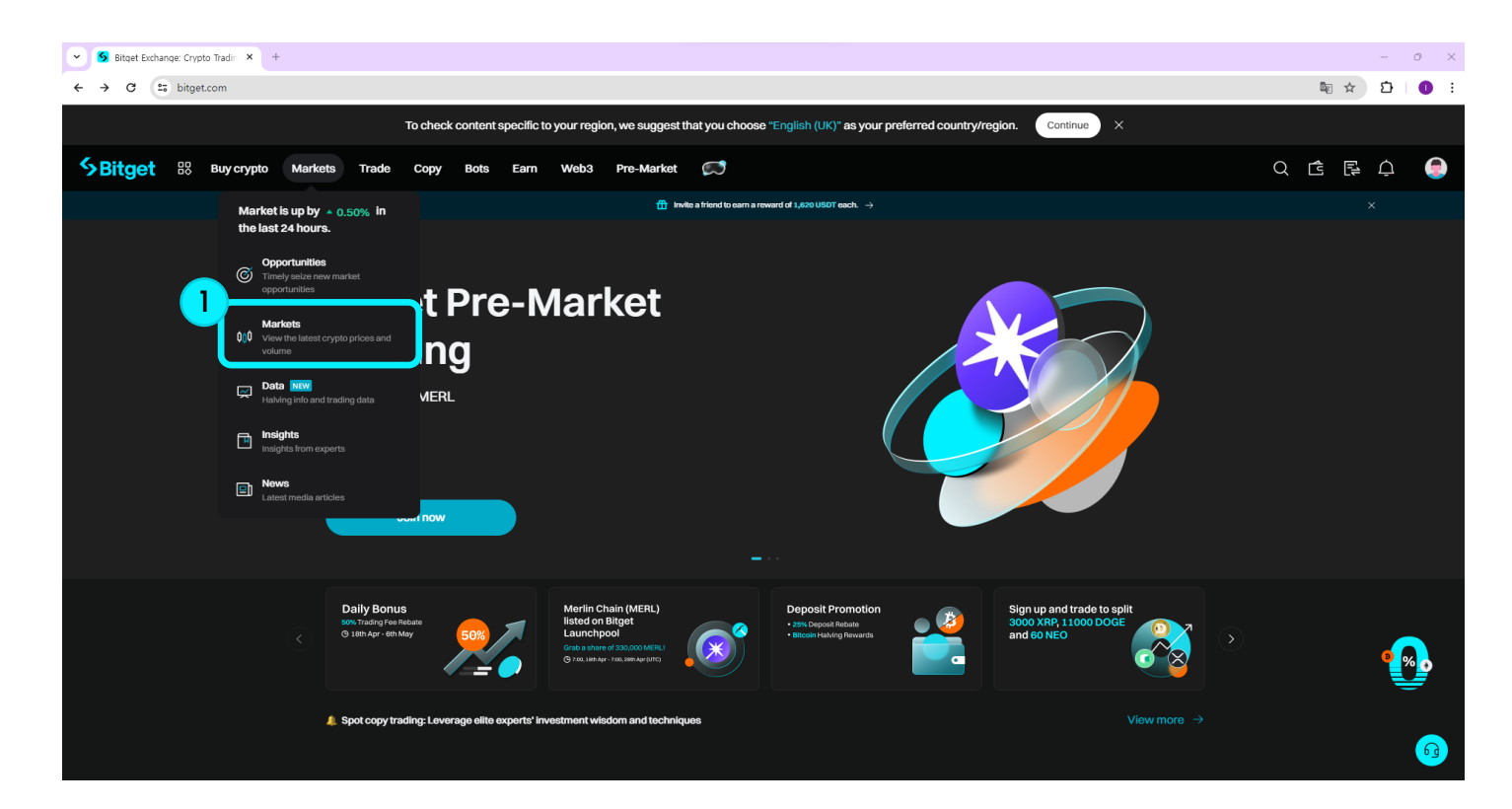

### **Step1**

비트겟 계정 로그인 후, 마켓(Markets) 버튼을 클릭해주세요.

# Bitget 거래 방법

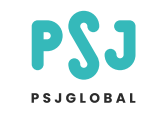

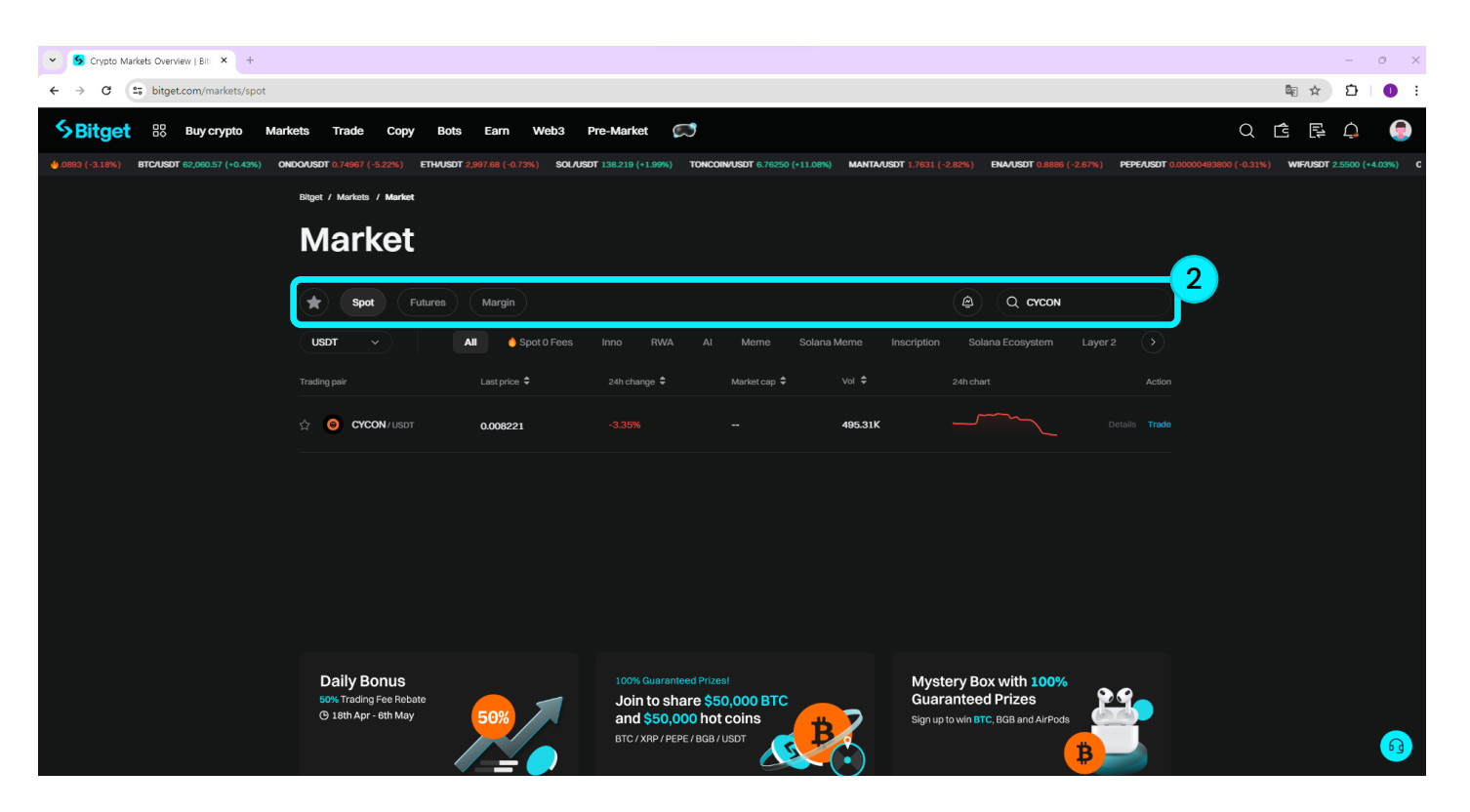

## **Step2**

마켓(Markets)에서 Spot클릭 후 CYCON을 검색하시고 클릭해주세요.

# Bitget 거래 방법

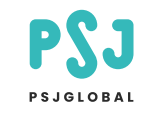

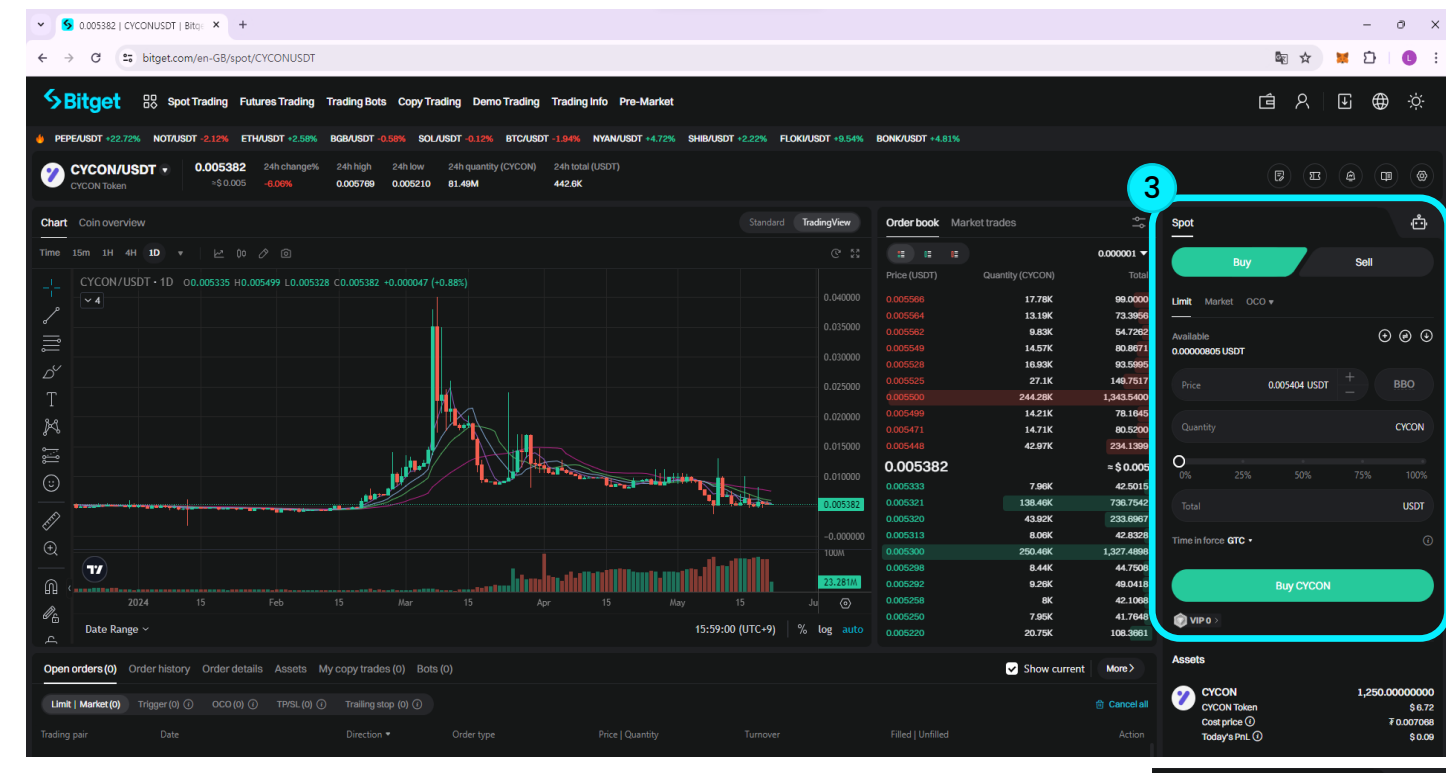

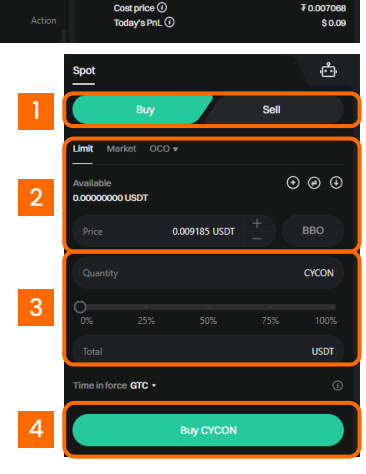

#### **Step3**

 $\overline{3}$ 

아래 내용을 참고하시고 해당 창에서 거래를 진행해 주세요.

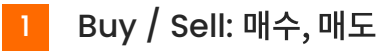

- Limit: 지정가 가격  $\overline{2}$ Market: 시장가 가격 Price: 현재 코인 가격
	- 구매 수량 설정

```
클릭 시 매수
\overline{a}
```
## I Bitget 거래 방법

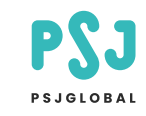

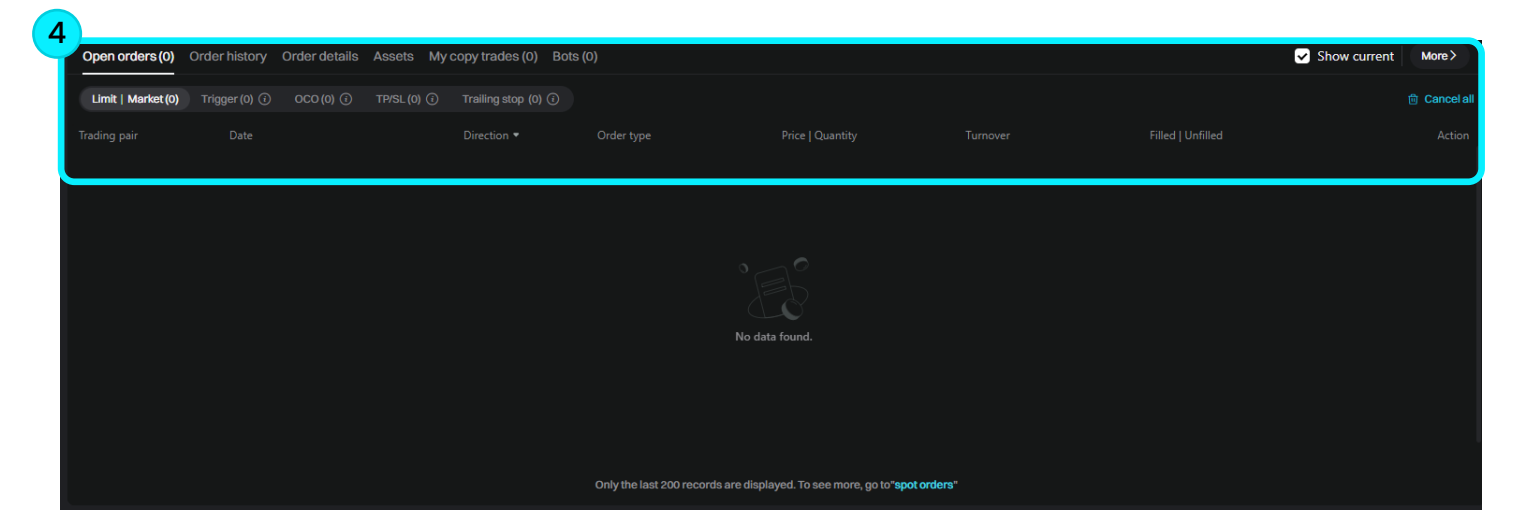

#### Step4

화면 하단 Open oders를 통해 거래 내역을 확인해주세요.

[1] Limit / Market : 지정가, 시장가로 주문한 경우 [2] Trigger Order : 조건부 가격으로 주문한 경우 [3] OCO : OCO 방식으로 주문한 경우 [4] TP/SL : TP/SL 방식으로 주문한 경우